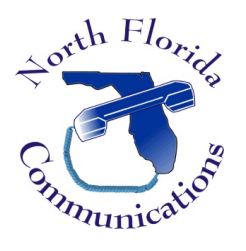

## LG IPECS

# Call Forwarding

Note: If your phone is programmed to automatically grab an outside line when you lift the handset, you will not be able to see the "FWD" soft-key. Instead, you'll need to dial 554 while your phone is on-hook.

### Unconditional Forward

Have all of your calls forwarded to another destination.

- 1) Lift the handset, or press the [Speaker] button.
- 2) Press the [FWD] soft-key under the LCD screen.
- 3) Press [1] to choose Unconditional Forward
- 4) Enter your destination number. Either another extension, group, speed dial or phone number.

### Busy Forward

Have your calls forwarded to another destination when your phone is busy.

- 1) Lift the handset, or press the [Speaker] button.
- 2) Press the [FWD] soft-key under the LCD screen.
- 3) Press [2] to choose Busy Forward
- 4) Enter your destination number. Either another extension, group, speed dial or phone number.

#### No Answer Forward

Have your calls forwarded to another destination when there is no answer at your phone.

- 1) Lift the handset, or press the [Speaker] button.
- 2) Press the [FWD] soft-key under the LCD screen.
- 3) Press [3] to choose No Ans Forward
- 4) Enter your destination number. Either another extension, group, speed dial or phone number

### Busy/No Answer Forward

Have your calls forwarded to another destination when your phone is busy or there is no answer.

- 1) Lift the handset, or press the [Speaker] button.
- 2) Press the [FWD] soft-key under the LCD screen.
- 3) Press [4] to choose Busy/No Ans Forward
- 4) Enter your destination number. Either another extension group, speed dial or phone number.

#### Cancel Call Forward

- 1) Lift the handset, or press the [Speaker] button.
- 2) Press the [FWD] soft-key under the LCD screen.
- 3) Press [#] to cancel all forwarding.